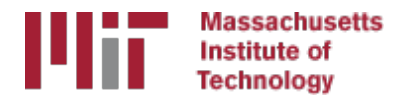

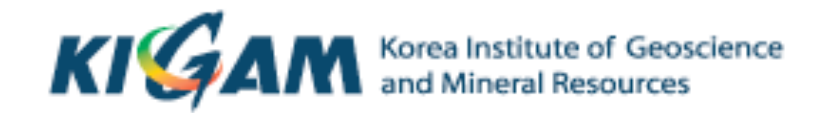

## Generating time series with glred

M. A. Floyd T. A. Herring *Massachusetts Institute of Technology* 

GAMIT/GLOBK/TRACK Short Course for GPS Data Analysis Korea Institute of Geoscience and Mineral Resources (KIGAM) Daejeon, Republic of Korea 23-27 May 2016

Material from T. A. Herring, R. W. King, M. A. Floyd (MIT) and S. C. McClusky (now ANU)

# sh\_glred

- qlred is just a way of invoking qlobk to process one day at a time; sh qlred is a script to invoke qlred easily for a sequence of days
- Once you've run sh gamit for a sequence of days, you will have on each day an h-file of loosely constrained parameter estimates and covariances. If you have in [expt]/gsoln appropriately constructed command files for globk (globk\_comb.cmd) and glorg (glorg comb.cmd), you can obtain time series using

```
sh_glred -expt [expt] -s [start yr] [start doy] [stop yr] [stop doy] -opt H G T
```
which will translate the GAMIT plain text h-files into GLOBK binary h-files  $(H)$ , run GLOBK  $(G)$ , and run sh plot pos  $(T)$ 

• The lectures on GLOBK, references frames, and survey-mode GPS will guide you in constructing the command files, and there are selfguided templates to make this easy

## Manual sequence

- htoglb(i.e. sh glred -opt H)
	- Converts plain text h-files output from GAMIT to binary h-files (in glbf/) for input to GLOBK
- $\cdot$  ls
	- $-$  Create list of binary h-files to process (in gsoln/)
- glist
	- Create chronological list of h-files to process and associated information
- glred (i.e. sh glred -opt G)
	- $-$  Create ".org"-file(s) with individual solutions
- sh\_plot\_pos(i.e. sh\_glred -opt\_T)
	- $-$  Create ".pos" (time series) file(s) and time series plots
- globk
	- Create combined (or velocity) solution
- glorg
	- $-$  Additional glorg runs for different reference frames

## htoglb

- Creates binary h-files for input to GLOBK  $-$  All metadata, etc. carried forward from GAMIT
- Not restricted to plain text h-files from GAMIT
	- $-$  May also use SINEX (Software INdependent EXchange format), GIPSY's "stacov" files, etc.
	- $-$  But beware of constraints implicit in solutions from other software/processing runs!
- For example, from glbf/
	- htoglb . /dev/null ../[0-3][0-9][0-9]/h\*a.\*

## GLOBK checks

- List files to be processed by GLOBK, e.g. from gsoln/
	- ls ../glbf/h\*.glx > expt.glx.gdl
- Run pre-processing checks using glist

glist expt.glx.gdl 201407\_NSFBay.sum +1 ~/gg/tables/itrf08\_comb.eq:A 201407\_NSFBay.gdl 

- $-$  This will also calculate if any over-lapping h-files should be combined with  $qIred$  (e.g. multiple networks on the same day)
- Inspect any errors (e.g. site name clashes)

## Create time series

- qlred simply runs the main program, qlobk, once per interval (e.g. daily) to combine data over that interval into one solution and one effective time series point
	- glred 6 glred 20150811.prt glred 20150811.log 201407 NSFBay.gdl
	- $-$  Assess solution by looking at "POS STATISTICS" lines
- Old example using sh glred with "-opt E" creates:
	- $-$  "mb"-files (time series) with  $multibase$
	- "psbase"-files (PostScript) with sh\_baseline
- Updated, preferred method is sh glred with "-opt T":
	- tssum to create ".pos"-files (time series)
	- $-$  sh plot pos to create PostScript plots
		- ".org"-file may be input to sh\_plot\_pos, which will run tssum for you
		- sh\_plot\_pos -f glred YYYYMMDD.org -d figs ...

## Time series solution files

#### **Old scheme**

- ".org"-file
- ensum
	- "VAL"-file (time series values)
	- "SUM"-file (statistics)
- multibase
	- "mb"-files
	- sh\_baseline
		- Time series plots

### **Current scheme**

- ".org"-file
- tssum
	- ".pos"-files
	- tsfit
		- ".res"-files
- sh\_plot\_pos

- Time series plots

## sh plotcrd sh\_plot\_pos<

## Recommended strategy for stabilization

- In the template files, globk\_long.cmd and glorg\_long.cmd:
	- $-$  default apr-file is  $\gamma$ gg/tables/itrf08\_comb.apr
	- $-$  default eq-file is  $\gamma$ gg/tables/itrf08\_comb.eq
	- $-$  default stab-file is  $\gamma/gg/tables/igb08$  hierarchy.stab site
- itrf08\_comb.apr is a combined apr-file, using many publicly available coordinate sources, all aligned to ITRF2008
- itrf08 comb.eq is the associated eq-file with defined discontinuities
	- $-$  equipment changes
	- earthquakes
	- etc.
- igb08\_hierarchy.stab\_site uses the established IGS core network hierarchy to choose stabilizing sites, e.g.
	- " stab\_site DRAO/BREW/NANO/ALBH/HOLB" means  $u\overline{se}$  DRAO if available in the solution (e.g. h-files), otherwise use BREW if available, otherwise use NANO, etc.

## Inspect consistency of stabilization statistically

- It is a good idea to have thought about your reference frame stabilization when setting up your experiment, e.g. sites.defaults, **before** running sh qamit
- Desire as many well-defined (e.g. IGS) sites as possible for redundancy
	- $-$  Recommended to use some of the sites (preferring the first column) in ~/gg/tables/igb08\_hierarchy.stab\_site when selecting your processing network, e.g. additional sites listed in your sites.defaults
	- $-$  But remember trade-off with processing time, e.g. processing time scales proportionally to  $N^3$
- grep '^POS S' glred 20150811.org

POS STATISTICS: For 51 RefSites WRMS ENU 2.15 2.55 6.19 mm NRMS ENU 0.71 0.84 0.63 L0104260000\_tg1a.glx POS STATISTICS: For 54 RefSites WRMS ENU 2.17 2.42 6.03 mm NRMS ENU 0.74 0.80 0.63 L0104270000\_tg1a.glx POS STATISTICS: For 50 RefSites WRMS ENU 2.12 2.25 6.34 mm NRMS ENU 0.71 0.75 0.67 L0104280000\_tg1a.glx POS STATISTICS: For 54 RefSites WRMS ENU 2.19 2.31 5.23 mm NRMS ENU 0.80 0.81 0.58 L0104300000\_tg1a.glx POS STATISTICS: For 54 RefSites WRMS ENU 1.83 2.17 6.34 mm NRMS ENU 0.64 0.75 0.68 L0105010000\_tg1a.glx POS STATISTICS: For 54 RefSites WRMS ENU 2.09 2.63 6.47 mm NRMS ENU 0.80 0.98 0.75 L0105020000\_tg1a.glx

## pos-files

- These contain your *time series solution*
- Long format in various coordinate systems
	- Geocentric (X, Y, Z)
	- Geodetic (lon., lat., height)
	- $-$  Local (east, north, up)
- Can be input to  $tsfit$  (interactive version of GGMatlab tool "tsview")
- Both ".pos"-files and ".res"-files can be plotted with sh plot pos

# sh\_plot\_pos

- Uses GMT and has many features including options to:
	- $-$  Read in ".org"-files, ".pos"-files (output of tssum) and ".res"-files (output of  $\text{tsfit}$ ) [-f option]
	- $-$  Run tsfit (GLOBK's curve-fitting module) on input ".pos"-files  $[-t]$  option]
	- Calculate basic statistics (e.g. WRMS, NRMS)
	- $-$  Add vertical lines at epochs specified by renames, earthquakes or user  $[-b, -e$  and  $-1$  options, respectively]
	- $-$  Specify fixed start and end times of time series  $[-t1, -t2]$ options]
	- etc.

## Inspect consistency of time series

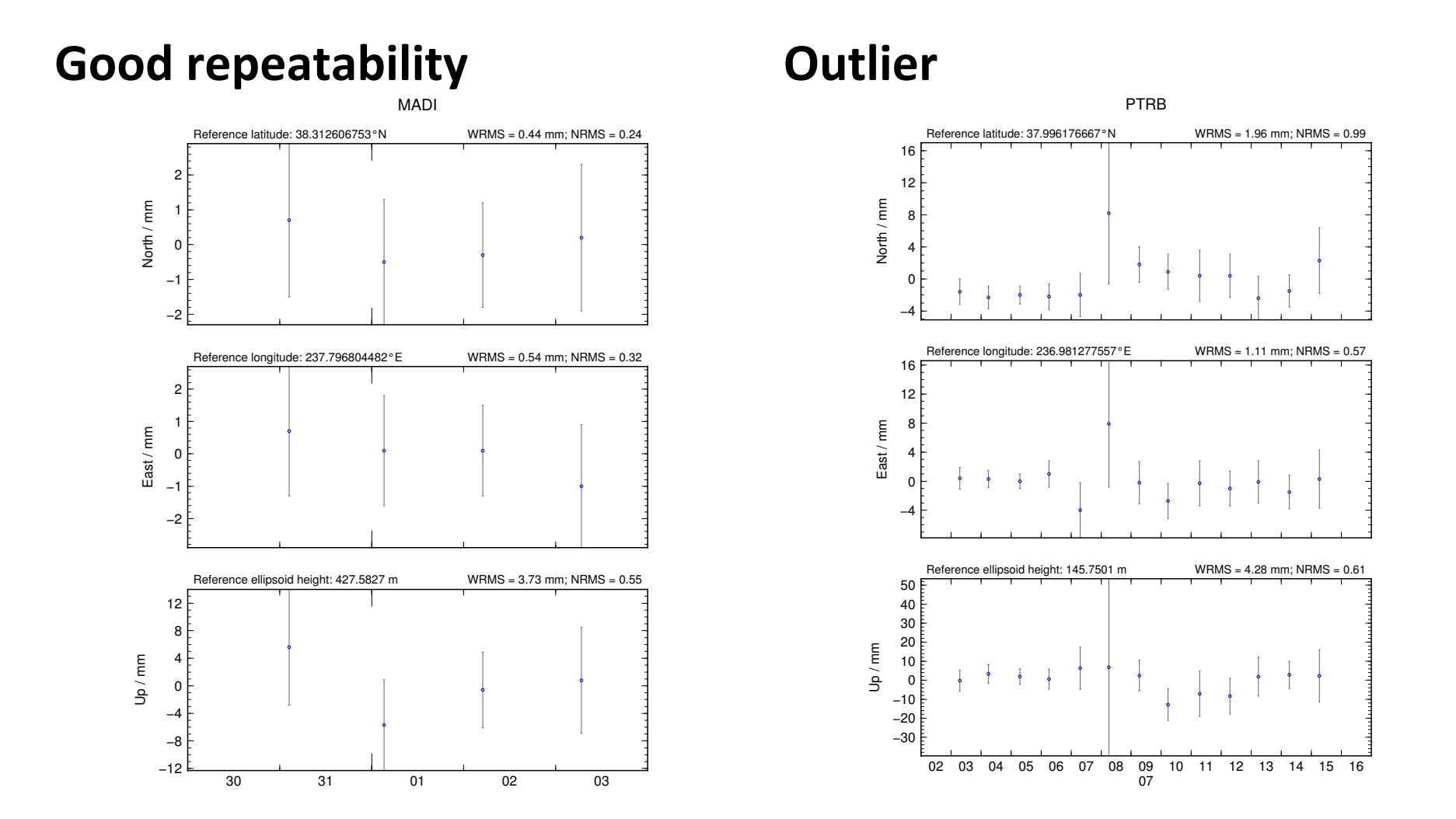

## Some "outliers" may be stability issues

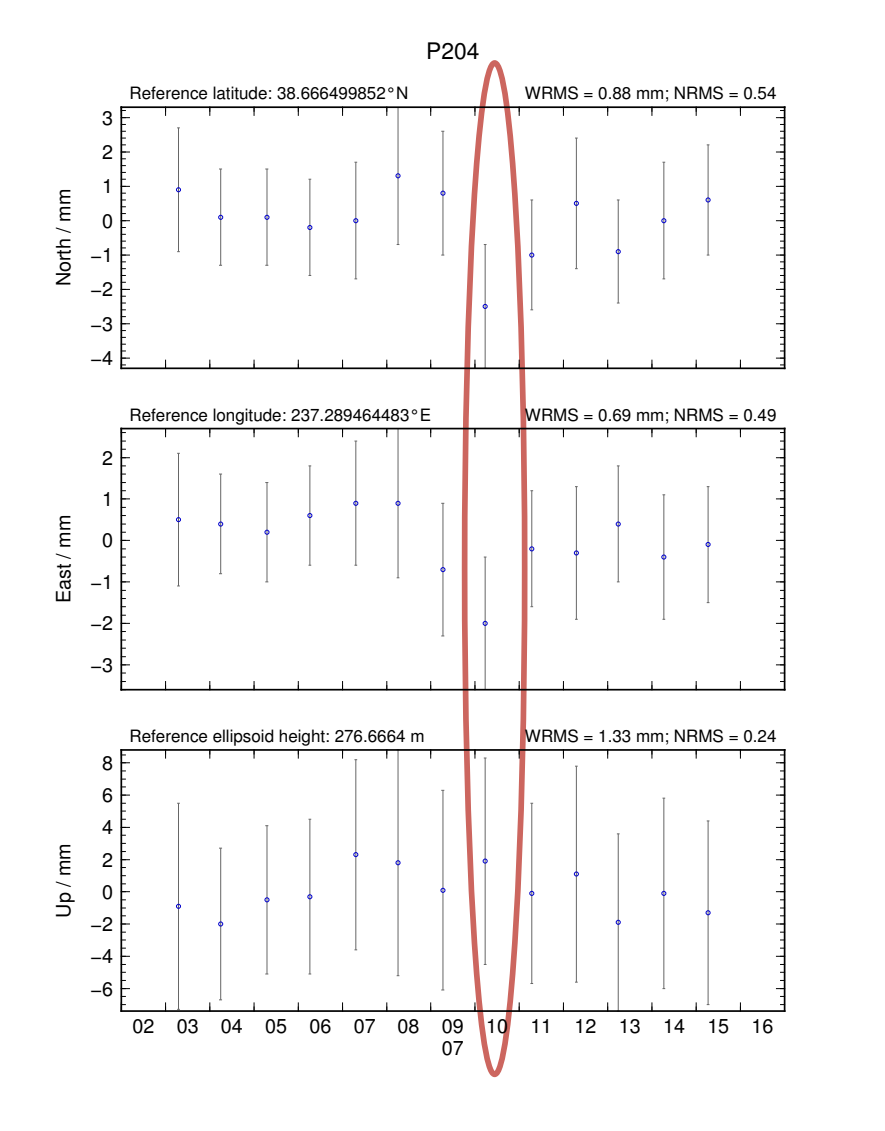

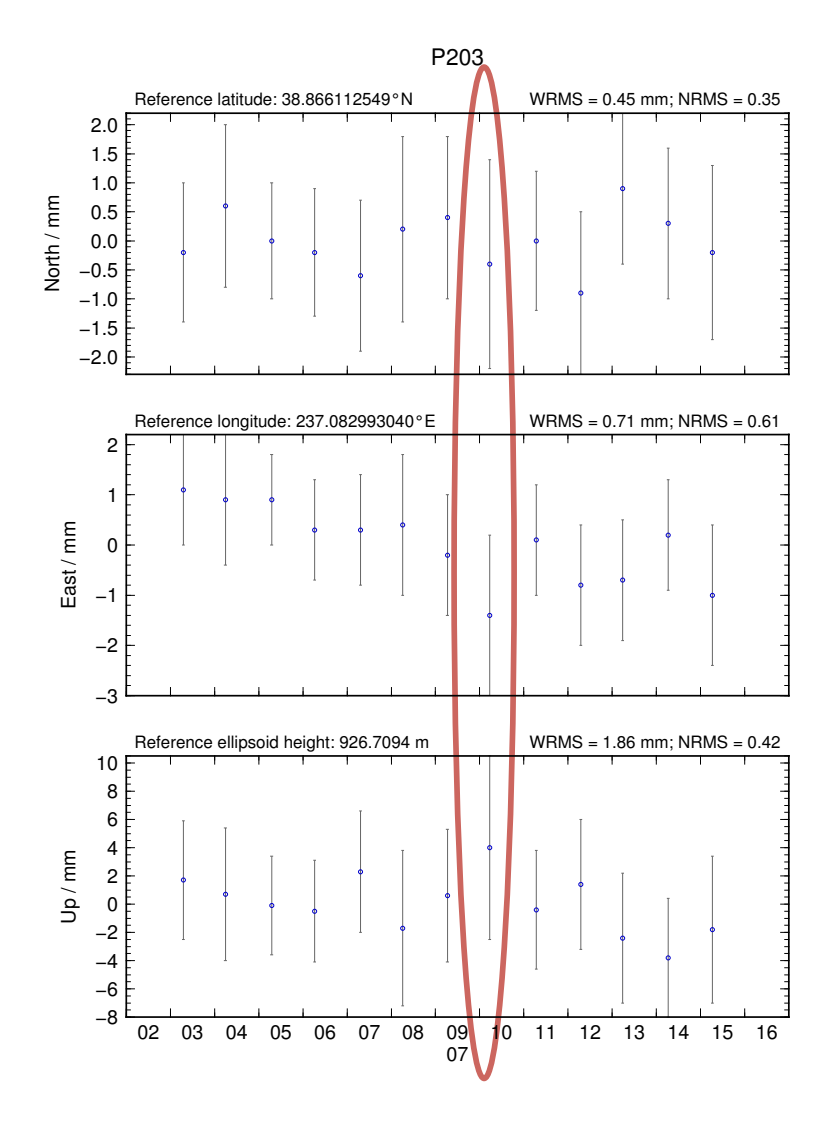

## Excluding outliers or segments of data

• Create "rename" file records and add to GLOBK command file's "eq file" option, e.g.

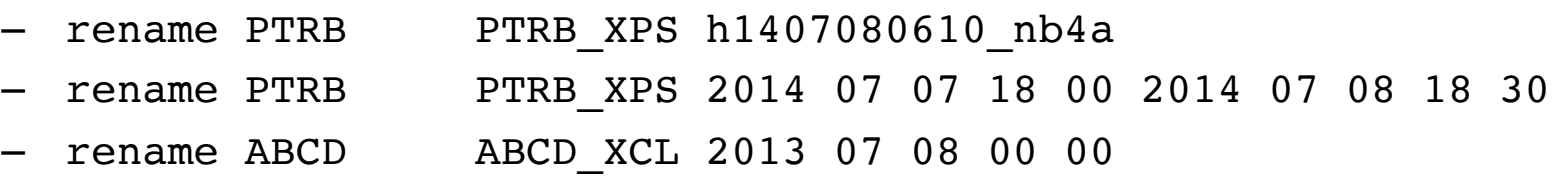

- "XPS" will not exclude data from glred (so still visible in time series) but will exclude data from globk (combination or velocity solution)
- "XCL" will exclude data from all qlred or globk runs

## Iterating your solution

- First time series may only be stabilized by previously well-defined sites, e.g. IGS sites
- Once a high-quality position (and velocity) estimate for a previously unknown or new site is available, we can use all sites to stabilize
- This approach may be used with both time series (e.g. q1red) and velocity (e.g. q1obk) solutions

## Short- v long-term time series

- Exactly the same procedure is used for short (e.g. survey) and long (e.g. years of continuous data) time series
- The only difference may be the number and type of input h-files, e.g.
	- $-$  Daily survey h-files (short-term time series)
	- Combine into one solution (short-term position combination)
	- $-$  Several combined survey files over years (long-term time series)
	- $-$  Several combined survey files over years (long-term velocity combination)

## tsfit and tsview

- tsfit is the command-line tool for fitting time series and generating statistics
	- $-$  Input ".pos"-files, optionally eq-files
	- $-$  Fits linear rate and choice of common parameters
		- Periodic terms
		- Discontinuities and earthquakes
		- Post-seismic decays
	- Outputs
		- $\bullet$  statistics of fit
		- standard (position and velocity) apr-files
		- extended (periodic, logarithmic decay, etc.) apr-files
		- Residuals to fit (".res"-files)
- tsview is an alternative that, via a MATLAB interface, allows interaction